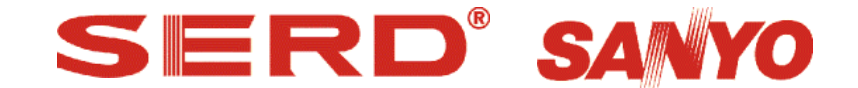

výhradní autorizovaný dovozce pokladních systémů vývoj software & suport SERD

tel: + 420 553613614 + 420 553620729 fax:+ 420 553620730 www.serd.cz e-mail:info@serd.cz ftp: ms.serd.cz IČ: 25822969, DIČ: CZ25822969, eBANKA a.s., č.ú. 32065028/2400 Společnost vedena u KOS v Ostravě, oddíl C, vložka 16258

# **SKLAD MANAGEMENT**

Obsah dokumentu:

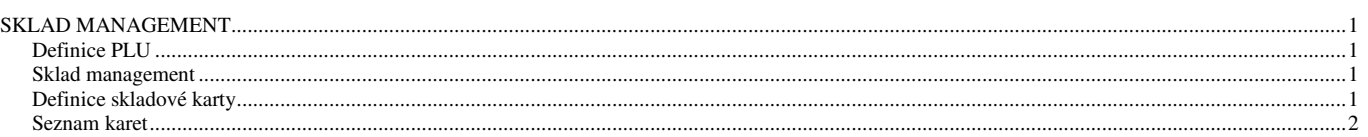

## **Definice PLU**

Nejprve si vytvoříme Prodejní položky (PLU) v tabulce "Programování / (03)PLU", případně nahrajeme z pokladny stávající položky.

#### **Sklad management**

Sklad management obsahuje dvě nabídky.

- 1) Seznam karet kde vidíme vytvořené karty, zůstatky a pohyby na skladě a kde také provádíme veškeré pohyby na kartě případně uzávěrky a následný tisk sestav.
- 2) Definice karet slouží k tvorbě skladových karet a vytváření vazeb na jednotlivé prodejní položky

#### **Definice skladové karty**

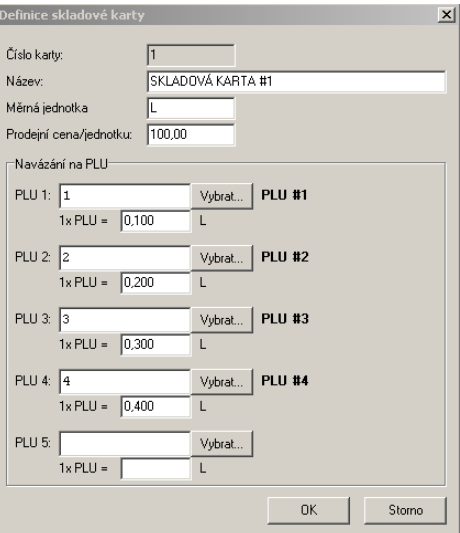

Skladová karta je definována:

- 1) Číslem skladové karty toto číslo je vždy o jedna vyšší než je nejvyšší číslo poslední vytvářené karty. Lze jej před uložením karty změnit. Má význam pouze pro třídění jednotlivých záznamů.
- 2) Názvem skladové karty libovolný popisný text<br>3) Měrnou jednotkou nejčastěji požívaná měrná
- Měrnou jednotkou nejčastěji požívaná měrná jednotka, ve které se provádí inventarizace.
- 4) Prodejní cenou za jednotku prodejní cena za skladovou jednotku.
- 5) Přiřazenými PLU prodejní položky, které při prodeji odepisují ze skladové karty definované množství zboží.

Maximální počet PLU definovaných pro jednotlivé skladové karty je 5. Pokud chcete odstranit jednotlivé PLU, již pro kartu definované, jednoduše je smažete tlačítkem DELETE. Program vyžaduje uživatelskou kázeň a dává uživateli naprosto volný prostor pro operace přepis, mazání a tak podobně.

### **Seznam karet**

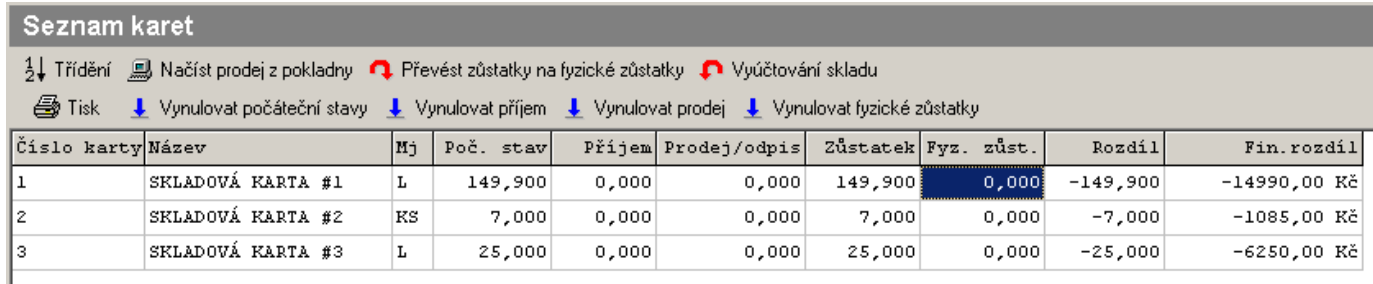

Nabídka Seznam karet obsahuje Vámi definované skladové karty. Pro každou kartu jsou zde vidět údaje jako: Číslo karty, Název, Měrná jednotka, Počáteční stav, Příjem, Prodej nebo Odpis, Zůstatek na kartě, Opravdový stav na skladě (Fyzický zůstatek).

 Veškeré operace se zbožím na skladě se provádějí zde, na skladových kartách. Do jednotlivých políček můžete přímo zadávat požadované údaje, případně oprátory (+) nebo (-) opravovat stavy zboží v jednotlivých kolonkách skladové karty. Je zde také možno používat dávkové operace jako: Vynulovat počáteční stavy, Vynulovat příjem, Vynulovat prodej, Vynulovat fyzické stavy. Převést zůstatky na fyzické zůstatky převede množství ze zůstatku na skladě na Fyzické zůstatky. Tyto dávkové operace jsou důležité pro tisky sestav a podkladů pro inventarizaci, případně pro tisk podkladů při předání směny.

Po použití funkce "Načíst prodej z pokladny" se objeví nabídka:

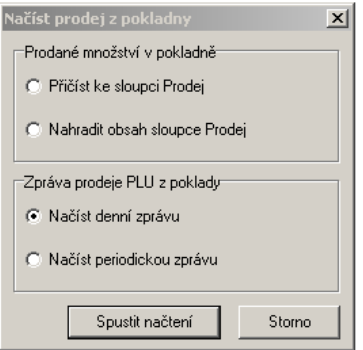

Zde si můžete vybrat zda se má načíst denní zpráva nebo periodická a zda se má vyčtené množství z pokladny přičíst ke sloupci Prodej nebo nahradit údaje právě v tomto sloupci. Jako poslední z dávkových operací je vyúčtování skladů. Tato funkce provede nenávratně operaci, kdy stavy Fyzického zůstatku budou převedeny do stavů ve sloupci Počátečních stavů a všechny ostatní hodnoty všech sloupců budou vynulovány.